**حاسوب 2 / الكورس الثاني**

| المفر دات                                                                                                    | الاسبوع |
|----------------------------------------------------------------------------------------------------|---------|
| مقدمة<br>تشغيل برنامج ( MS- Word 2010)<br>واجهة برنامج  (MS- Word 2010 )<br>- تبويب ملف<br>حفظ، حفظ باسم، فتح، جديد، طباعة، معلومات، اغلاق،<br>خيارات، خروج | الاول   |
| - تبويب الصفحة الرئيسية:<br>الحافظة، الخط، الفقرة، تحرير<br>۔  تبویب ادراج:<br>صفحات، رسومات توضيحية او مخططات                                              | الثاني  |
| -  تبويب ادراج:<br>جداو ل<br>راس وتذييل الصفحة، ارقام الصفحات<br>رموز، معادلة<br>نص، وقت وتاريخ                                                             | الثالث  |
| -   تبويب وتخطيط الصفحة:<br>سمات ( Themes)<br>اعداد الصفحة (page setup)<br>خلفية الصفحة (page Background)<br>ترٽيب (Arrange)                                | الرابع  |
| تبويب مراجع (References Tab):<br>الحواشي السفلية ( Footnotes)<br>تبويب مراسلات، دمج المراسلات<br>تبويب مراجعة (Review Tab):<br>ندقيق املائي ونحوي، تعليقات  | الخامس  |
| - تبويب عرض (View Tab):<br>طرق عرض المستندات، اظهار / اخفاء، تكبير / تصغير                                                                                  | السادس  |

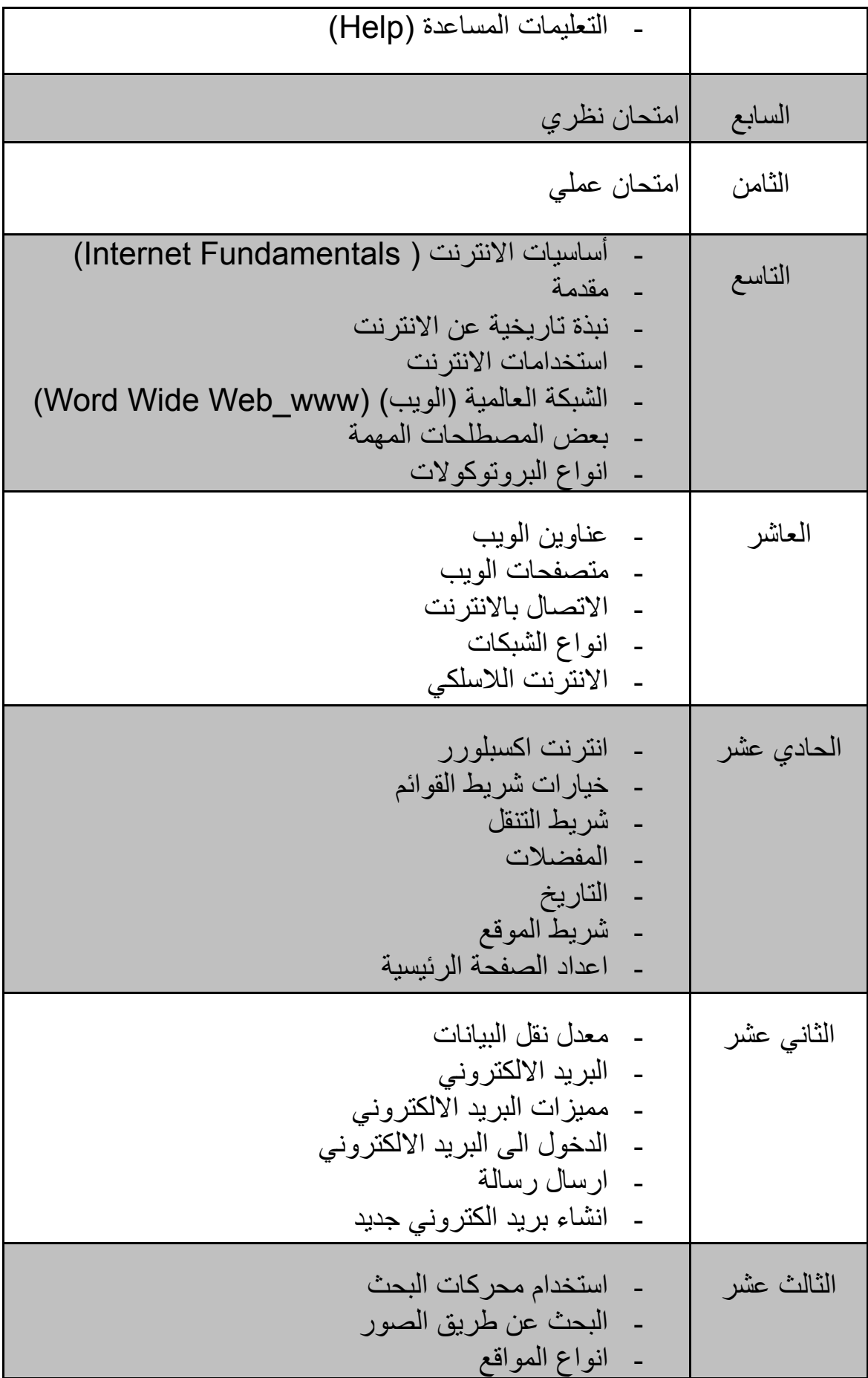

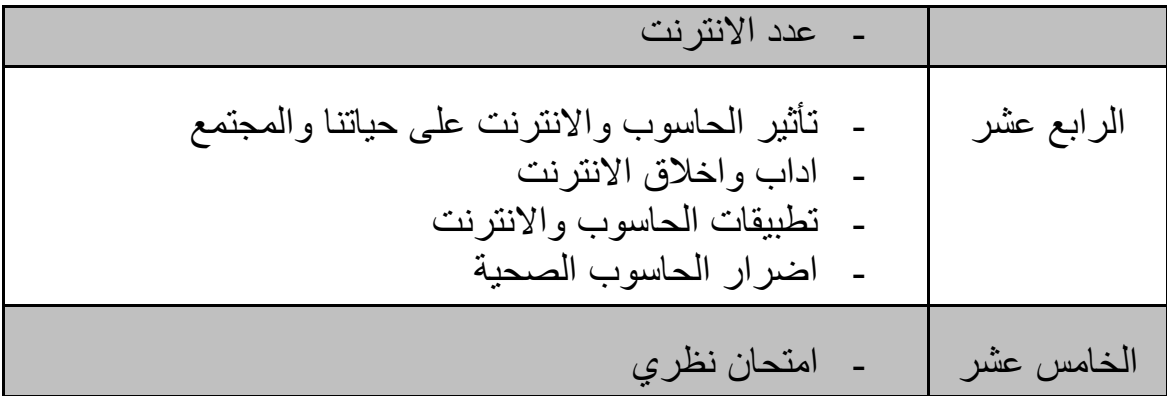